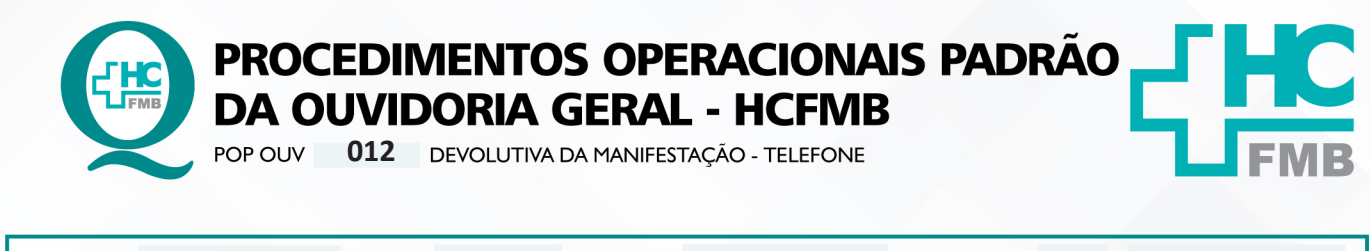

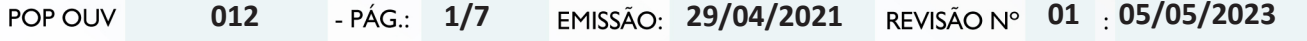

### **1. OBJETIVO:**

Transmitir a resposta institucional do HCFMB, a emissão é de responsabilidade do gestor da área envolvida citada na manifestação, bem como atender as políticas públicas e ordenamentos jurídicos, os quais norteiam o direito de resposta, a valorização da opinião do usuário frente aos serviços recebidos pelo Estado, e a humanização do atendimento. É de suma importância responder ao usuário, de forma rápida e eficiente, o que impacta na percepção positiva da sociedade quanto a gestão do HCFMB. A comunicação é de responsabilidade da Ouvidoria-Geral.

## **2. ABRANGÊNCIA:**

Complexo Hospital das Clínicas da Faculdade de Medicina de Botucatu (HCFMB), Pronto Socorro Adulto – Dr. Virgínio José Lunardi (PSA), Pronto Socorro Pediátrico – Prof. Dr. Antonio de Pádua Campana (PSP), Hospital Estadual de Botucatu (HEBO), Serviço de Atenção e Referência em Álcool e Drogas (SARAD), Serviço de Ambulatório Especializado em Infectologia – Domingos Alves Meira (SAE) e Casas de Apoio (CA). Público Atendido: Usuários do Sistema Único de Saúde (SUS) e Saúde Suplementar (SS).

# **3. MATERIAIS E RECURSOS NECESSÁRIOS:**

**3.1. Equipamentos de Proteção Individual (EPI's):** não se aplica

**3.2. Materiais Específicos para o Procedimento:** Sistema Hospitalar Informatizado MV e Sistema Ouvidor SES/SP e Telefone Institucional.

# **4. PROCEDIMENTOS:**

4.1. Acessar o Sistema Ouvidor SES/SP (**https://ouvidorses.sp.gov.br**), inserir usuário, senha, Recaptcha e logar no Sistema;

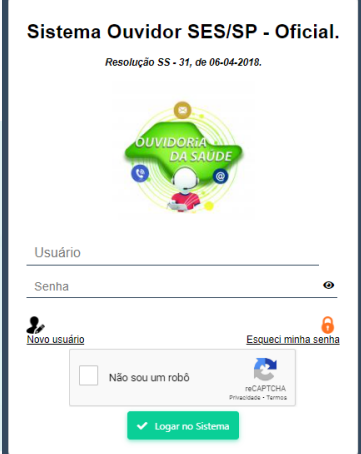

Aprovação da Superintendência: Prof. Dr. José Carlos Souza Trindade Filho

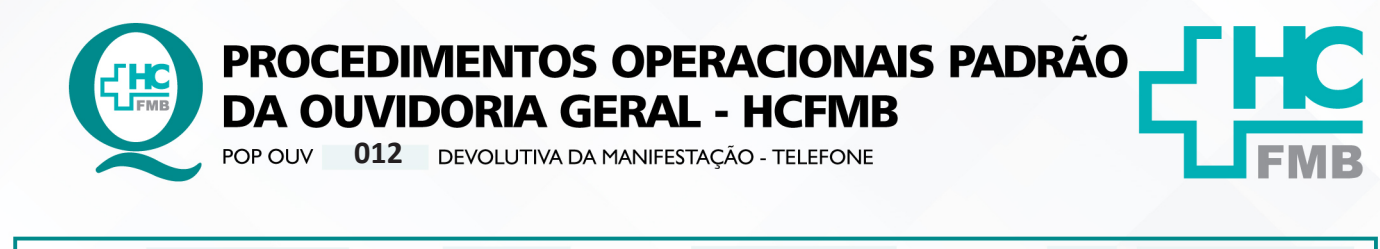

**01 05/05/2023** POP OUV **012 2/7 EMISSÃO: 29/04/2021 2/7**

4.2. Abrir o Sistema Ouvidor SES/SP > **Módulo Acompanhamentos** > Enviadas Sem Sistema Sub Rede > clicar em **Respondida, abrirá listagem com as manifestações respondidas que aguardam comunicação da Ouvidoria-Geral**;

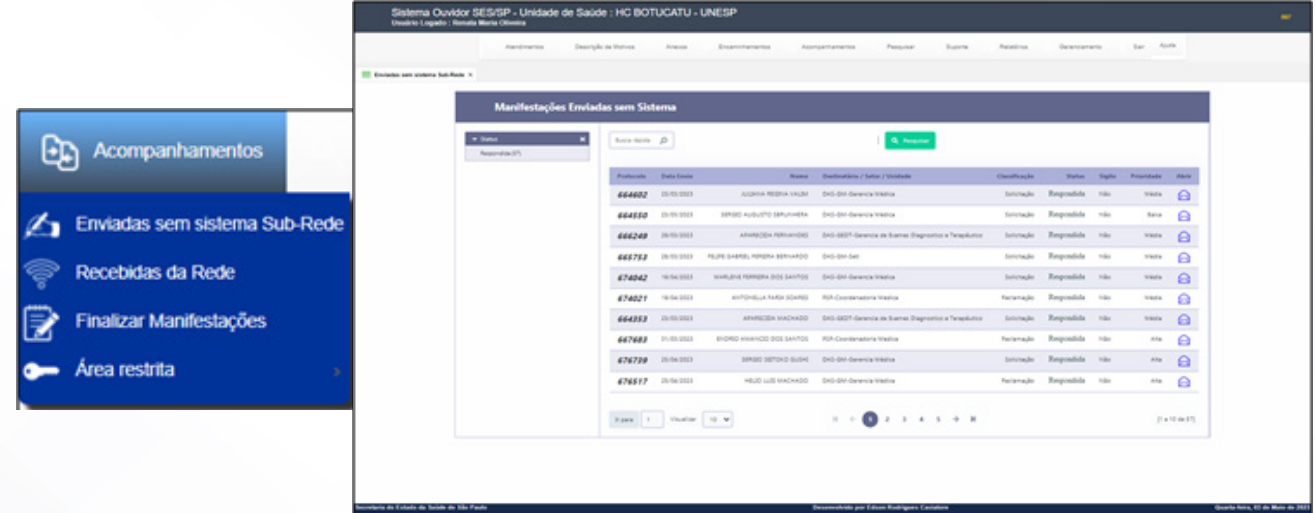

4.3. Clicar em **Abrir** (ícone carta azul),abrirá uma nova tela com a **Manifestação para Área envolvida e Resposta da Área Envolvida**;

4.4. Analisar a resposta recebida se atende aos fatos ou questionamentos relatados pelo usuário;

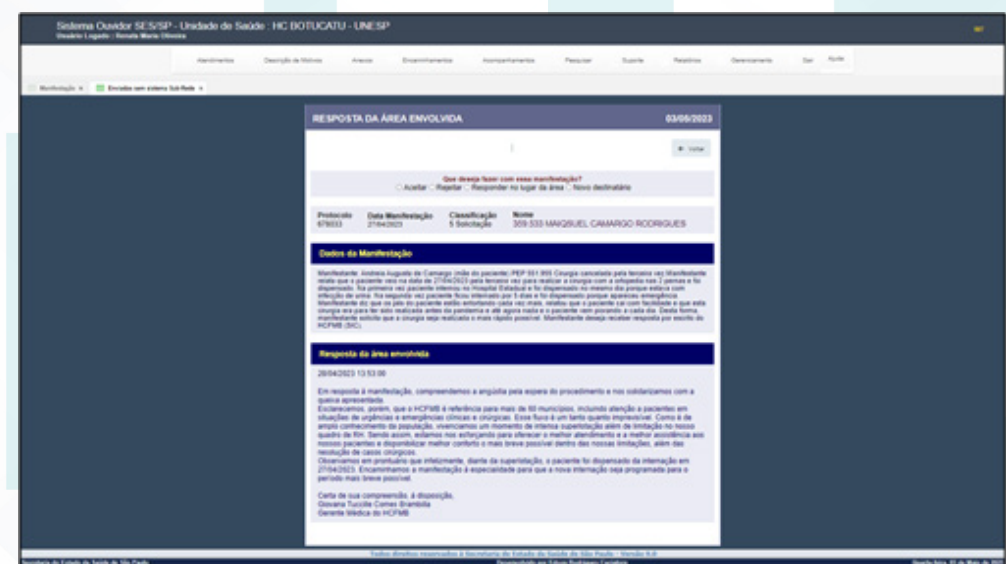

4.5. Na hipótese da resposta **não estar de acordo**, clicar em **Rejeitar ou Novo destinatário**;

4.6. Na sequência abrir o **Módulo Pesquisar** > Manifestação, inserir o **Protocolo (número)**, clicar em **Pesquisar**, abrirá uma nova tela, clicar no ícone **Editar o Registro** (ícone lápis cinza). A manifestação será visualizada, anotar os telefones do usuário;

Aprovação da Superintendência: Prof. Dr. José Carlos Souza Trindade Filho

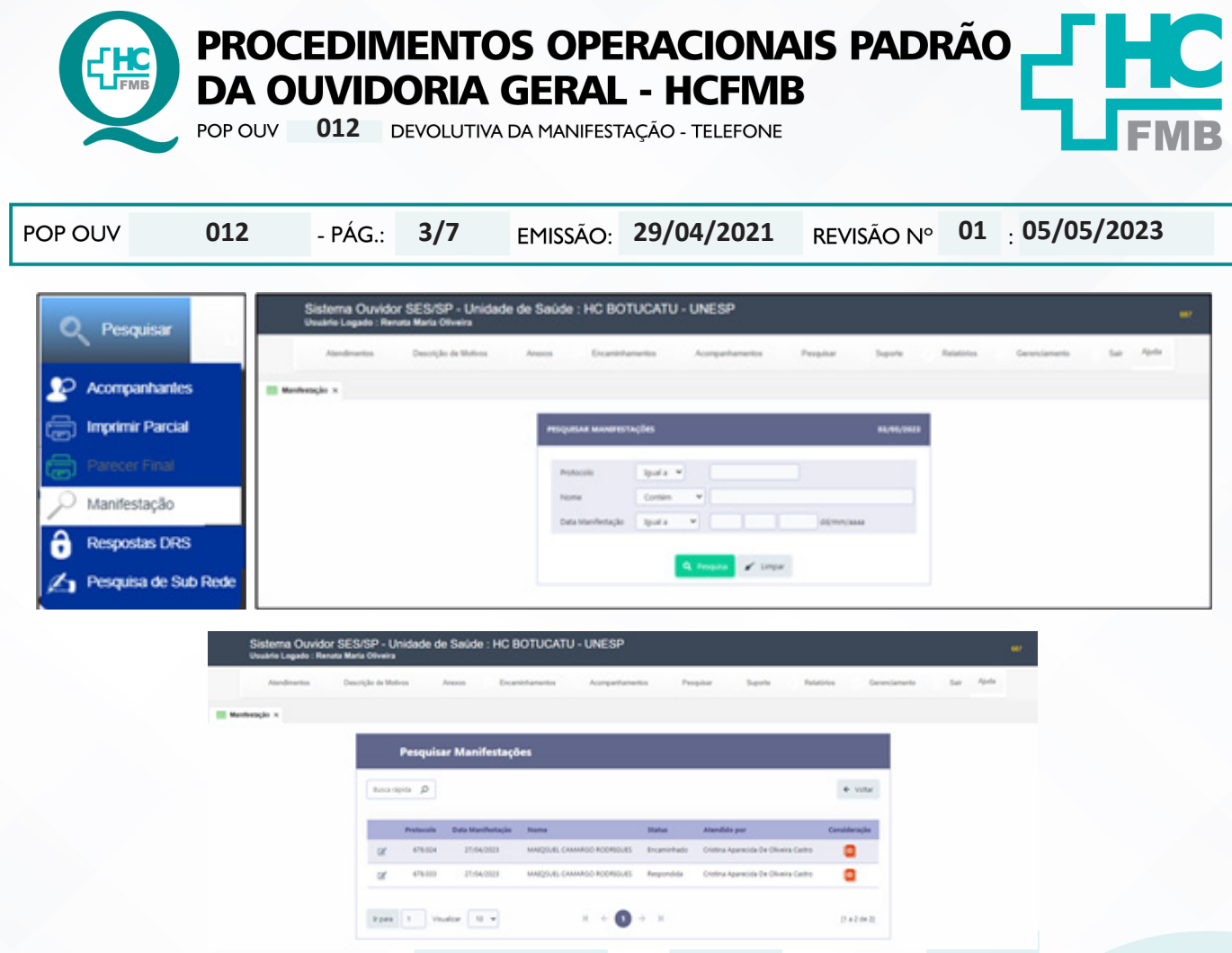

4.7. Discar 0 (zero) mais o código de área (se necessário) e o número de telefone;

4.8. Comunicar-se sempre de forma clara e com linguagem de fácil compreensão;

4.9. Desejar Bom dia! Boa tarde! Identificar-se (comunicar nome [funcionário] e Ouvidoria-Geral HCFMB);

4.10. Perguntar o nome do interlocutor e anotar no caderno;

4.11. Caso não seja o próprio usuário, perguntar o grau de parentesco (relação com o usuário) e anotar no caderno. Indagar se o interlocutor pode receber a resposta e transmitir para o usuário; Comunicar a resposta para interlocutor que tenha 16 anos ou mais;

4.12. Solicitar que o interlocutor tenha caneta e papel para escrever a comunicação (resposta);

4.13. Na condição de **análise procedente da resposta**, ler para o usuário a resposta emitida pelo gestor de forma clara, comunique antes de iniciar a leitura o nome do gestor e função;

4.14. No caso do paciente não aceitar a resposta, clicar em **Volta para o Encaminhamento**, e comunicar ao usuário que a manifestação será enviada novamente para o gestor solicitando uma nova resposta;

4.15. Usuário concordou com a resposta, clicar em aceitar a resposta >Abrir o **Módulo Acompanhamentos** > Finalizar Manifestações, selecionar a manifestação e clicar em **Finalizar** (ícone mão azul com lápis). O Sistema direcionará para o formulário **Parecer Fina**l;

Aprovação da Superintendência: Prof. Dr. José Carlos Souza Trindade Filho

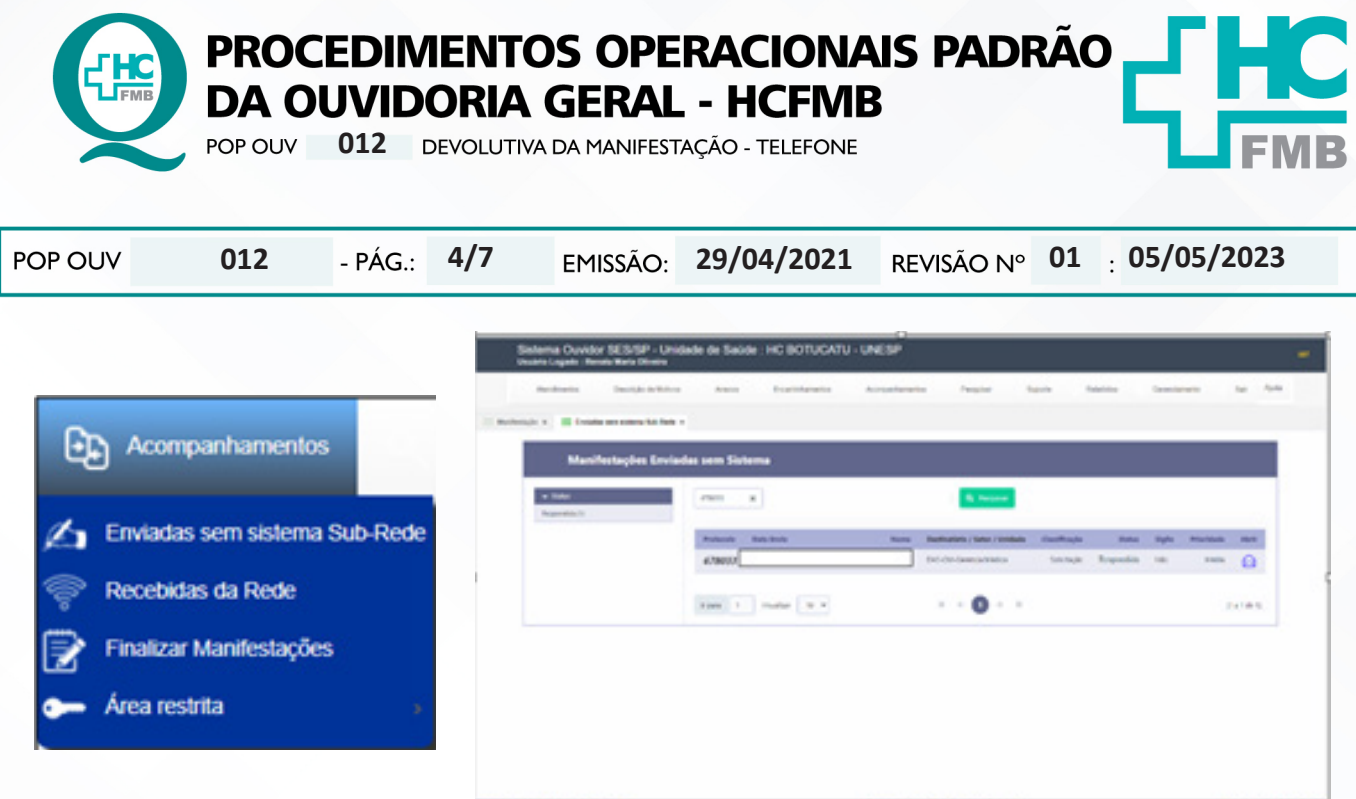

4.16. Na caixa **Parecer Final (Máximo 32.000)**;

4.17. Preencher com os seguintes dados: **Data**: 00/00/0000 [data que a resposta está sendo comunicada]; **Horário**: 00:00 [horário em que a resposta está sendo comunicada]; **Pessoa Notificada**  [nome do usuário que está recebendo a resposta]; **Parentesco** [vínculo que se tem com o usuário], **Meio de contato** [presencial]; **Execução** [nome do funcionário que está comunicando a resposta]; **Análise do Doador / Paciente Satisfeito / Insatisfeito** [usuário ficou satisfeito ou insatisfeito com a resposta?], ou alguma informação emitida pelo usuário ou funcionário, em seguida clicar em **Parecer Final** (ícone disquete) e copiar e colar a **Resposta da Área Envolvida** logo na sequência;

4.18. Depois do **Parecer Final** concluído a manifestação é Finalizada (manifestação completou todo o ciclo de tramitação), e somente poderá ser localizada no **Módulo Pesquisar**;

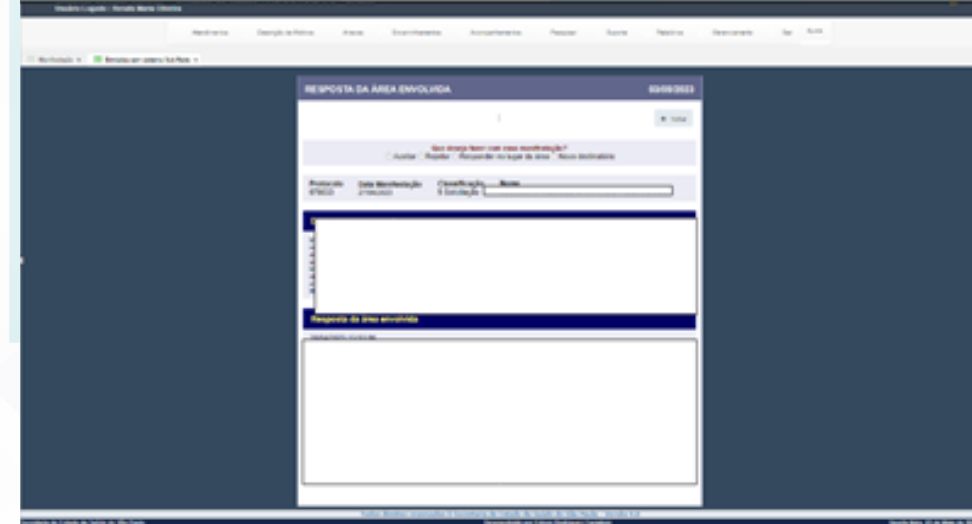

4.19. Anotar as informações efetuadas na **Planilha Rastreabilidade (ano atual)**.

Aprovação da Superintendência: Prof. Dr. José Carlos Souza Trindade Filho

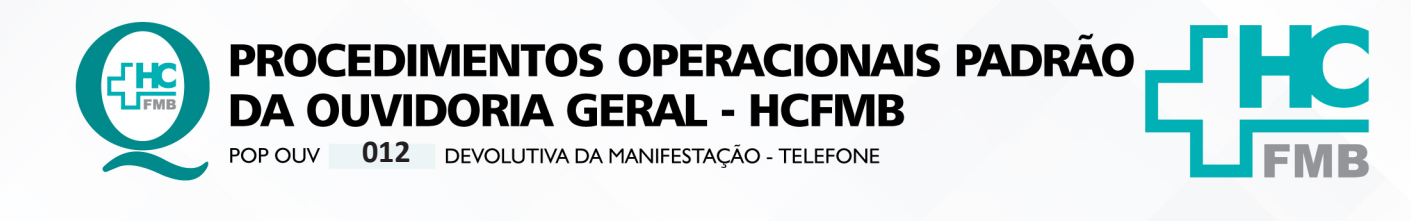

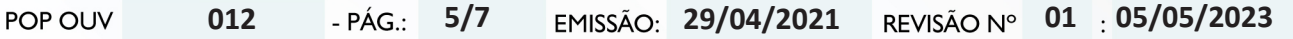

4.20. Preencher **Planilha Rastreabilidade (ano atual)** > **Ouvidoriahc** > **Ouvidoria Geral**  > Atualização > Rastreabilidade > **Planilha Rastreabilidade (ano atual): Nome do Usuário** [nome completo do usuário/doador]; **Protocolo SES** [número de protocolo do Sistema Ouvidor SES/SP]; **Telefones** [números de telefones informados pelo usuário]; **Tentativa 1** [data, horário, indicar o que a ligação apresentou: ocupado, somente chama, caixa postal, fora de área, etc.]; **Tentativa 2 e Tentativa 3** [seguir os passos da Tentativa 1]; **Resolvida Sim / Não** [manifestação foi resolvida?] e **Satisfeito ou Insatisfeito** [avaliação do usuário perante a resposta recebida?] Nome do funcionário [que executou].

4.21. Emitir correspondência com a resposta conforme **POP OUV 013**, após 3 (três) tentativas [dias e períodos diferentes].

## **5. CONTINGÊNCIA:**

Não se aplica.

## **6. OBSERVAÇÕES:**

Não se aplica.

# **7. RESPONSÁVEIS PELA ELABORAÇÃO DO DOCUMENTO:**

**7.1. Autores:** Sheila Luana Sales Abrantes Tancler, Renata Maria de Oliveira e Cristina Aparecida de Oliveira Castro.

**7.2. Revisores:** Renata Maria de Oliveira.

# **8. REFERÊNCIAS BIBLIOGRÁFICAS:**

- BRASIL. Lei nº 13.709, de 14 de agosto de 2018. Altera a Lei nº 13.709, de 14 de agosto de 2018, para dispor sobre a proteção de dados pessoais e para criar a Autoridade Nacional de Proteção de Dados; e dá outras providências.

- MINISTÉRIO DA SAÚDE. Ouvidoria Geral do SUS. Manual das Ouvidorias Públicas do SUS. Brasília: Ministério da Saúde, 2014.

- SÃO PAULO (Estado). Decreto nº 60.399, de 29 de abril de 2014. Dispõe sobre a atividade das Ouvidorias instituídas pela Lei nº 10.294, de 20 de abril de 1999. São Paulo: São Paulo, 2014.

Aprovação da Superintendência: Prof. Dr. José Carlos Souza Trindade Filho

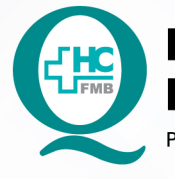

PROCEDIMENTOS OPERACIONAIS PADRÃO **DA OUVIDORIA GERAL - HCFMB** 

**POP OUV 012 DEVOLUTIVA DA MANIFESTAÇÃO - TELEFONE** 

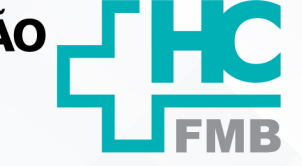

**01 05/05/2023** POP OUV **012 29/04/2021 6/7**

- SÃO PAULO (Estado). Lei nº 10.294, de 20 de abril de 1999. Dispõe sobre a proteção e defesa do usuário do serviço público do Estado.São Paulo: São Paulo, 1999.

- SECRETARIA DE SAÚDE DO ESTADO DE SÃO PAULO. Ouvidoria Central. Manual do Sistema Informatizado Ouvidor SES. São Paulo: Secretaria de Saúde do Estado de São Paulo, 2015.

- SECRETARIA DE SAÚDE DO ESTADO DE SÃO PAULO. Ouvidoria Central. Diagrama de Atividades do Sistema SES Ouvidor On-line. São Paulo: Secretaria de Saúde do Estado de São Paulo, 2018.

- SECRETARIA DE SAÚDE DO ESTADO DE SÃO PAULO. Resolução SS – nº 31/2018. Dispõe sobre a obrigatoriedade do uso do Sistema Ouvidor SES/SP online para gerenciamento das manifestações apresentadas nos serviços de Ouvidoria vinculadas à SES/SP e dá providências correlatas. São Paulo: Secretaria de Saúde do Estado de São Paulo, 2018.

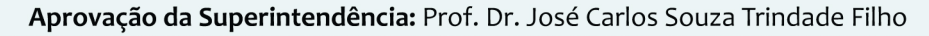

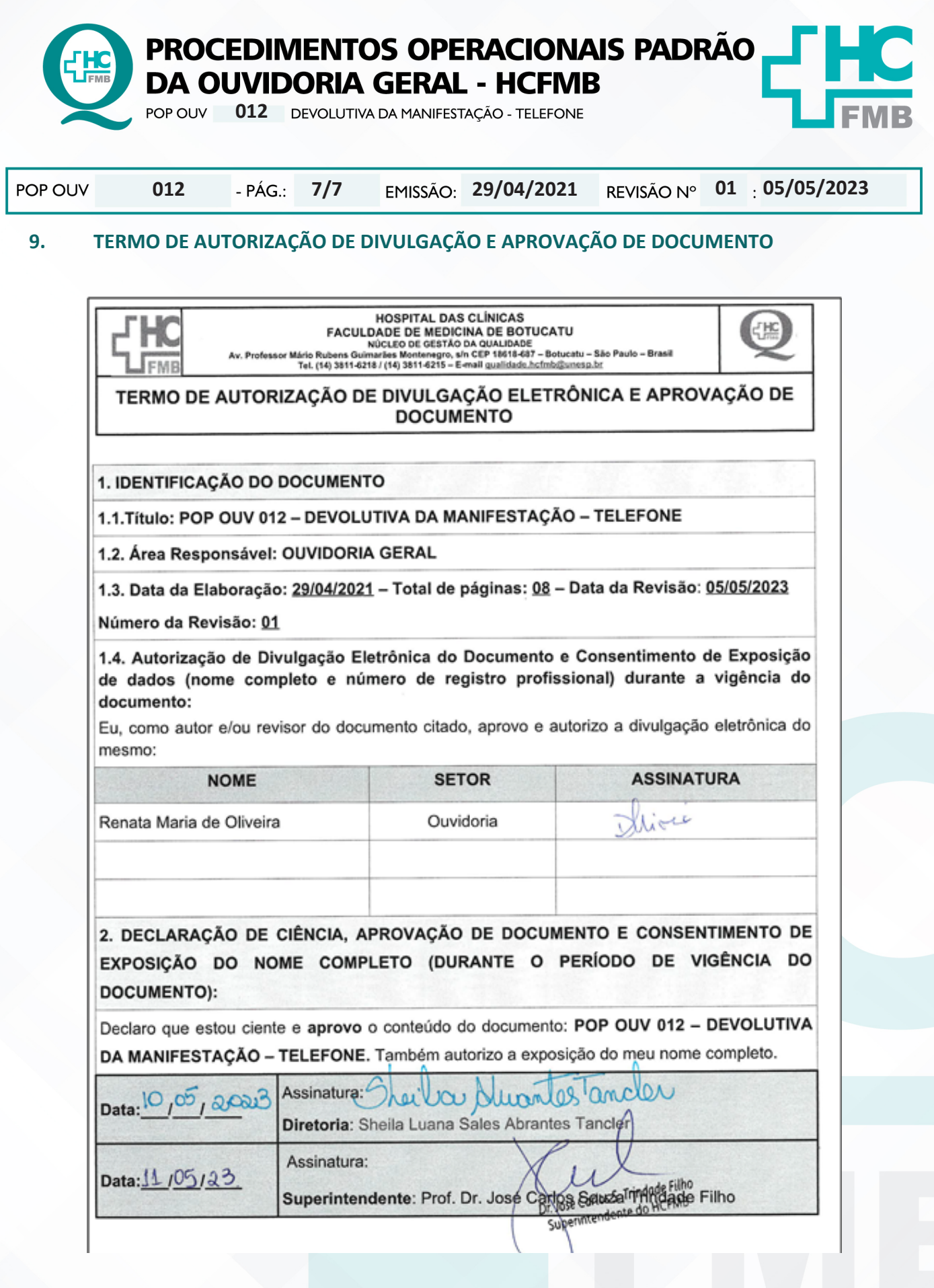

Aprovação da Superintendência: Prof. Dr. José Carlos Souza Trindade Filho